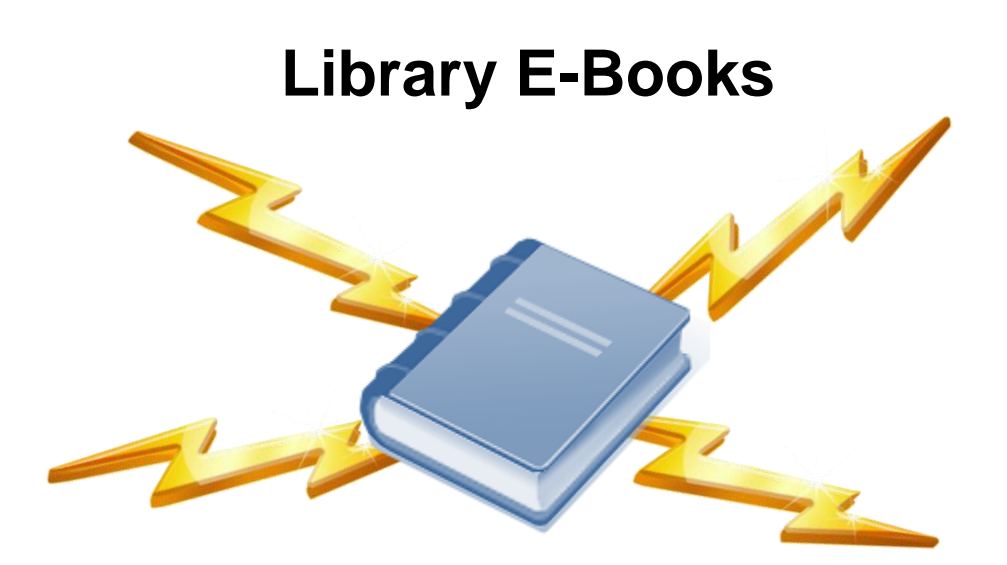

**Huntsville Public Library offers downloadable e-books and audiobooks! These books can be viewed to your smartphone or computer and transferred to a mobile device such as an ereader, iPod, or mp3 player.**

# **What's an e-book?**

It's an electronic copy of a book that can be downloaded from any Internet connection to a computer or e-reader.

# **How does it work?**

Just like getting a book from the library, only through the Internet. Visit our website, www.MyHuntsvilleLibrary.com, and click on the e-books link. Then simply browse for the title you want and download to enjoy! Items are yours to use for two weeks before they automatically expire.

# **How much does it cost?**

Nothing! The service is free to Huntsville Public Library cardholders, and there will never be any late fees.

# **What will I need?**

- A device to read the items such as a computer, e-reader, smartphone, kindle or iPod.
- A Huntsville library card.
- Free software (see back).

#### **Step 1 - Download and install free software**

First, make sure that your device is up to date. To use our provider you will need:

- Android v1.5 (or newer)
- BlackBerry v4.5 (or newer)
- iOS v4 (or newer)
- Mac OS® v10.4.9 (or newer)
- Windows® 98 SE (or newer)
- or
- Windows Phone 7 (or newer)

Second, you will want to install the following programs:

- Most titles require Overdrive Media Console: http://www.overdrive.com/software/o mc/
- For Desktops, Laptops, and some tablets to use e-books you may also need Adobe Digital Editions: http://www.adobe.com/products/digit aleditions/
- Some devices support the Kindle Reader App which can be downloaded through your app store or from: <http://www.amazon.com/KindleFor>

PC

These programs are available through your device's App Store equivalent.

#### **Step 2 - Activate the software**

The first time you launch the Overdrive Media Console or Kindle App you will be prompted to register it. This step is required before you can start reading books. Simply follow the instructions on

the screen, and be sure you have an active internet connection.

Keep in mind that if you plan to read your e-books on multiple devices they will all have to be registered to the same Adobe ID or the same Amazon.com Account.

#### **Step 3: Check out, download, and enjoy**

- 1. Visit the library's website: [www.myhuntsvillelibrary.com.](http://www.myhuntsvillelibrary.com/)
- 2. Click on the link for our e-book collection.
- 3. Log in using your library card number and PIN.
- 4. Browse or search the site to find a book you would like, add it to your cart, and check it out.
- 5. Download the title, transfer it to a mobile device (if you wish), and enjoy!

The specifics of these steps vary from device to device. Be sure to pick up the appropriate instructions from the circulation desk.

If you need assistance, call the library at 936-291-5485 or send us an email at dnevlud@huntsvilletx.gov.